# **Vstup textu**

# Windows prvok - Vstup textu

Windows prvok - Vstup textu (Text field) slúži na zobrazenie a zadávanie informácie v textovom alebo íselnom tvare. Umožuje aj prácu s informáciou logického typu, avšak na toto použitie je vhodnejší [Windows prvok - Áno-Nie tlaidlo](https://doc.ipesoft.com/pages/viewpage.action?pageId=17269504) (Check box).

# Ukážka

123

## **Vytvorenie prvku Vstup textu**

1. V nástrojovej lište [Kreslenie](https://doc.ipesoft.com/pages/viewpage.action?pageId=17269658) stlate tlaidlo **Vstup textu** .

2. Umiestnite kurzor na pozíciu v schéme, kde bude roh zobrazovaa a kliknite myšou.

3. Umiestnite kurzor na pozíciu v schéme, kde bude protiahlý roh zobrazovaa a kliknite myšou.

Konfigurácia parametrov Windows prvku Vstup textu prebieha v [paletke Pripojenie objektu](https://doc.ipesoft.com/display/D2DOCV12SK/Paletka+Pripojenie+objektu) prostredníctvom nasledujúcich záložiek:

## **Pripojenie**

Pripojený objekt

Parameter definuje obsah prvku Vstup textu a naopak, hodnota pripojeného objektu sa zmení vždy po zadaní novej informácie užívateom. Hodnota pripojeného objektu sa zmení v okamihu presunu zo Vstupu textu na iný Windows prvok - v okamihu straty fókusu. Táto vlastnos neplatí, ak je nastavený parameter [RichEdit](https://doc.ipesoft.com/pages/viewpage.action?pageId=17274067#Vstuptextu-richedit). Typ zobrazovanej hodnoty je daný poda pripojeného objektu.

V prípade objektu typu Štruktúrovaná premenná, je potrebné uri, hodnota ktorej bunky sa má v zobrazovai zobrazova. Jednoznaná pozícia bunky v štruktúrovanej premennej je definovaná názvom stpca (parameter **Stpec**) a íslom riadku (parameter **Riadok**). Pre objekt typu Pole hodnôt je potrebné uri, ktorý prvok poa má zobrazova zobrazova.

## **Skript**

Referenná premenná

Slúži na pomenovanie prvku Vstup textu pre použitie v skripte formou referennej premennej.

#### Metadáta

Priradenie aplikaných dát ([metadáta](https://doc.ipesoft.com/pages/viewpage.action?pageId=17269552)) grafickému objektu. Ak má objekt nejaké metadáta, zobrazí sa v tlaidle meno prvého záznamu metadát. Ak má viac záznamov bude za menom ",..." .

#### Udalos

Výber [udalosti](https://doc.ipesoft.com/display/D2DOCV12SK/Udalosti) pre prvok Vstup textu. Zoznam obsahuje nasledovné udalosti:

- [OnClick](https://doc.ipesoft.com/display/D2DOCV12SK/OnClick)
- $\bullet$ **[OnGotFocus](https://doc.ipesoft.com/display/D2DOCV12SK/OnGotFocus)**
- **[OnLostFocus](https://doc.ipesoft.com/display/D2DOCV12SK/OnLostFocus)**
- [OnMouseDown](https://doc.ipesoft.com/display/D2DOCV12SK/OnMouseDown)
- $\bullet$ **[OnTextChange](https://doc.ipesoft.com/display/D2DOCV12SK/OnTextChange)**
- [OnTypeTextChange](https://doc.ipesoft.com/display/D2DOCV12SK/OnTypeTextChange)

Obsluha udalosti

Definovanie udalosti zvolenej v parametri **Udalos**.

# **Info text/URL**

#### Info text

Definovanie informaného textu, ktorý sa zobrazí formou bublinkovej nápovedy pri nastavení ukazovatea myši nad prvkom Vstup textu po otvorení schémy v procese [D2000 HI](https://doc.ipesoft.com/display/D2DOCV12SK/D2000+HI+-+Human+Interface). Možnos použi [Slovník](https://doc.ipesoft.com/pages/viewpage.action?pageId=17269846) (pre otvorenie stlate **CTRL+L**).

URL

Definovanie URL adresy pre otvorenie internetovej stránky zo schémy. Adresa sa dá nastavi aj zo skriptu schémy prostredníctvom funkcie [%](https://doc.ipesoft.com/display/D2DOCV12SK/HI_GetOBJURL) [HI\\_SetOBJURL.](https://doc.ipesoft.com/display/D2DOCV12SK/HI_GetOBJURL)

## **Parametre**

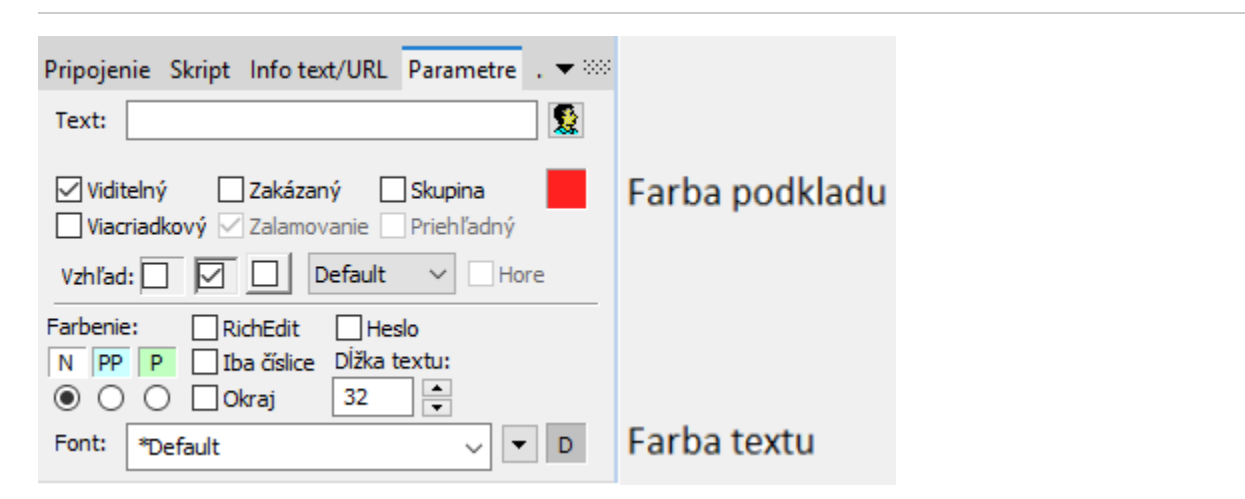

### **Farbenie**

Vstup textu môže ma oznaenie povinnosti vyplnenia v HI. Ak text nie je zadaný, je políko podfarbené farbou odpovedajúcou povinnosti vyplnenia. V grafickom editore je vstup textu vždy podfarbený poda tohto parametra.

Podmienky podfarbenia:

- $\bullet$  $\parallel$  N Nepovinná položka - bez zmeny farby (prednastavené),
- PP Podmienene povinná položka farbenie poda položky v parametroch aplikácie [ColorConditionalItems](https://doc.ipesoft.com/display/D2DOCV12SK/Parametre+pre+proces+D2000+Server#ParametrepreprocesD2000Server-colcon)
- **P** Povinná položka farbenie podla položky v parametroch aplikácie [ColorMandatoryItems](https://doc.ipesoft.com/display/D2DOCV12SK/Parametre+pre+proces+D2000+Server#ParametrepreprocesD2000Server-colman)

#### **Text**

Pre prvok Vstup textu tento parameter nemá použitie.

#### **Viditený**

Parameter uruje, i Windows prvok bude viditený pri prvom otvorení schémy v procese [D2000 HI.](https://doc.ipesoft.com/display/D2DOCV12SK/D2000+HI+-+Human+Interface) Parameter je možné meni zo skriptu pomocou funkcie [%](https://doc.ipesoft.com/display/D2DOCV12SK/HI_GetVisible) [HI\\_SetVisible](https://doc.ipesoft.com/display/D2DOCV12SK/HI_GetVisible).

#### **Zakázaný**

Parameter uruje, i Windows prvok bude pri prvom otvorení schémy v procese [D2000 HI](https://doc.ipesoft.com/display/D2DOCV12SK/D2000+HI+-+Human+Interface) aktívny alebo neaktívny. Parameter je možné meni zo skriptu pomocou funkcie [%HI\\_SetEnable.](https://doc.ipesoft.com/display/D2DOCV12SK/HI_GetEnable)

#### **Skupina**

Parameter definuje prvý Windows prvok v [skupine Windows prvkov](https://doc.ipesoft.com/pages/viewpage.action?pageId=17269569).

#### **Farba podkladu Windows prvku**

Pri niektorých windows prvkoch je možné nastavi farbu podkladu. Ak je v políku písmeno D použije sa default farba z windowsov.Ak je nastavený príznak priehadný, farba sa neuplaní.

#### **Viacriadkový**

Parameter umožuje zobrazi a vloži viacriadkový textu.

#### **Zalamovanie**

Ak je parameter zaškrtnutý, vkladný text bude pri dosiahnutí pravého okraja pokraova na alšom riadku. Zobrazova musí by viacriadkový (parameter **Viacria dkový** musí by zaškrtnutý).

#### **Vzhad**

Možný vzhad rámika okolo windows prvku

#### **Horizontálne umiestnenie**

- Default základné pre daný windows prvok
- Vavo
- Vstrede
- Vpravo

#### **RichEdit**

Parameter umožuje, aby sa namiesto Vstupu textu otvoril windows prvok RichEdit umožujúci rozšírenú editáciu textov, napr. použitie viacero fontov a farieb písma. Podporené sú aj klávesové skratky priamo pri písaní textu: **Ctrl+B** - hrubé písmo, **Ctrl+U** - podiarknuté, **Ctrl+I** - kurzíva. Pri tomto parametri nie sú dostupné všetky možnosti windows prvku - Vstup textu.

Editácia textu je možná použitím [funkcií](https://doc.ipesoft.com/pages/viewpage.action?pageId=17269196#Funkciepreovl�danieGrafick�chobjektov(GO)-richedit) v skripte.

RichEdit zobrazuje 2 typy textov: **formátovaný**, ktorý obsahuje formátovacie príkazy riadiace zobrazovanie textu a **istý** text bez formátovania. Preto platí:

Ak má Vstup textu pripojený objekt, tak jeho hodnota je zobrazená, ale užívateom urobená zmena nie je automaticky nastavená do tejto premennej. Ak by sa nastavoval do premennej text **bez formátovania**, okamžite po odídení z Windows prvku by sa stratili formátovania - dosadila by sa do nová hodnota premennej.

Ak by sa nastavoval do premennej text **s formátovaním**, pri jeho zobrazení inými prostriedkami by bol text neitatený. Závisí od aplikácie, aby pri strate fókusu alebo zamerania na inú innos, vyítala obsah poda svojej potreby.

#### **Iba íslice**

Vo vstupe textu sú povolené len íslice

#### **Okraj**

Kresli sa okraj kontolu

#### **Džka textu**

Definovanie maximálneho potu znakov, ktorý je možné zada do Vstupu textu.

#### **Heslo**

Zobrazenie znaku "\*" (hviezdika) namiesto každého znaku písaného do Vstupu textu.

#### **Font**

Kliknutím na tlaidlo umiestnené napravo sa otvorí zoznam definovaných textových štýlov. Štýl vybratý z tohto zoznamu sa použije pre daný vstup textu. Pravá as dialógového okna obsahuje zoznam textových štýlov, avá as ukážku z vybraného štýlu. Viac sa o textových štýloch dozviete v kapitole [Konfigurác](https://doc.ipesoft.com/pages/viewpage.action?pageId=17269566) [ia textových štýlov.](https://doc.ipesoft.com/pages/viewpage.action?pageId=17269566)

**Poznámka:** Font je možné zmeni zo skriptu pomocou funkcie [%HI\\_SetFontStyle.](https://doc.ipesoft.com/display/D2DOCV12SK/HI_GetFontStyle)

#### **Farba textu winkontrolu**

Pri niektorých windows prvkoch je možné nastavi farbu textu. Ak je v políku písmeno D použije sa default farba z windowsov.

## **AutoComplete List**

Pre prvok vstup textu je umožnené pripojenie AutoComplete zoznamu (textová predikcia, zoznam slov). Prvok umožuje výber slova zo zoznamu a vloženie tohto slova na zadanú pozíciu v prvku Vstup textu. Prvky zoznamu sú plnené v aplikanej rovine, tým je umožnené rôznorodé využitie. Primárnou funkciou AutoComplete listu je ponúknu užívateovi možnosti doplnenia slov a výber vloži do písaného textu.

Zobrazenie a naplnenie AutoComplete Listu je podporené ESL funkciou [%HI\\_ShowAutoCompleteList](https://doc.ipesoft.com/display/D2DOCV12SK/HI_ShowAutoCompleteList). Poskytnutie aktuálne písaného textu je obslúžené udalosou [OnTypeTextChange](https://doc.ipesoft.com/display/D2DOCV12SK/OnTypeTextChange). Poskytnutie vybraného textu je obslúžené udalosou [OnAutoCompleteListSelected.](https://doc.ipesoft.com/display/D2DOCV12SK/OnAutoCompleteListSelected)

#### **Vlastnosti:**

- Naplnenie zoznamu
- Výber a vloženie zo zoznamu do prvku Vstup textu (od zadanej pozície).
- Obsluha:
	- vytvorenie zoznamu funkcia [%HI\\_ShowAutoCompleteList,](https://doc.ipesoft.com/display/D2DOCV12SK/HI_ShowAutoCompleteList)
	- pohybovanie v zozname pomocou šípok hore/dole,
	- výber zo zoznamu kláves Enter alebo dvojklik avým tlaidlom myši,
	- zrušenie zoznamu kláves Esc, pravá a avá šípka, kliknutie myšou mimo zoznam.
- Zoznam sa zobrazí od zadanej pozície \_startPos definovanej funkciou [%HI\\_ShowAutoCompleteList](https://doc.ipesoft.com/display/D2DOCV12SK/HI_ShowAutoCompleteList).

#### Príklad:

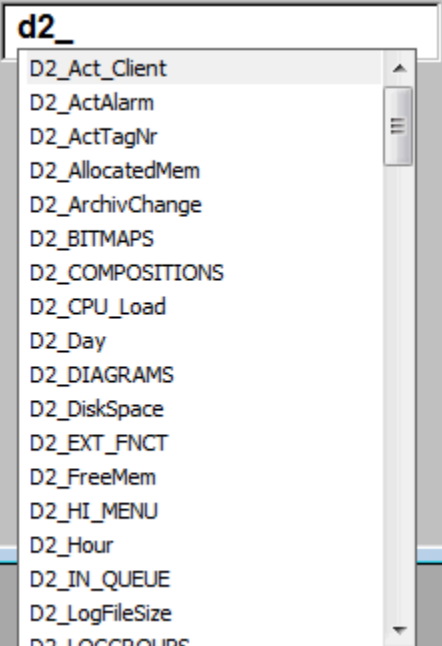

```
ENTRYX OnTypeTextChange(IN INT _refID, IN TEXT _Line, IN INT _StartPos, _CursorPos)
INT _i
INT _count
INT _iDim
TEXT _tPrefix
TEXT _tDBwhere
RECORD (SD.ARR_TEXT) _tRec
 RECORD (SD.DICTIONARY) _tRecDB
IF 0 < %LenStr(_Line) THEN
 _tPrefix := %SubStr(_Line,_StartPos,_CursorPos - _StartPos)
 IF 0 < %LenStr(_tPrefix) THEN
  _tDBwhere := "NAME LIKE '" + _tPrefix +"%'"
  RECORD DB.DICTIONARY, _tRecDB, _retCode, 1000 WHERE _tDBwhere
  IF retCode = 0 THEN
    _iDim := _tRecDB\DIM
    REDIM _tRec[_iDim]
    COPYCOL _tRecDB^NAME, _tRec^TEXT1
    SORT _tRec^TEXT1, @TRUE
    %HI_ShowAutoCompleteList(_refID,_tRec^TEXT1, _StartPos)
   ENDIF 
  ENDIF
 ENDIF 
END OnTypeTextChange
```
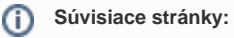

[Windows prvky](https://doc.ipesoft.com/display/D2DOCV12SK/Windows+prvky) [Funkcie pre ovládanie grafických objektov](https://doc.ipesoft.com/pages/viewpage.action?pageId=17269196#Funkciepreovl�danieGrafick�chobjektov(GO)-vstup_texu_zoznam)